# **Brewmeister Documentation**

*Release 0.1.0dev*

**Matthias Vogelgesang**

August 07, 2014

#### Contents

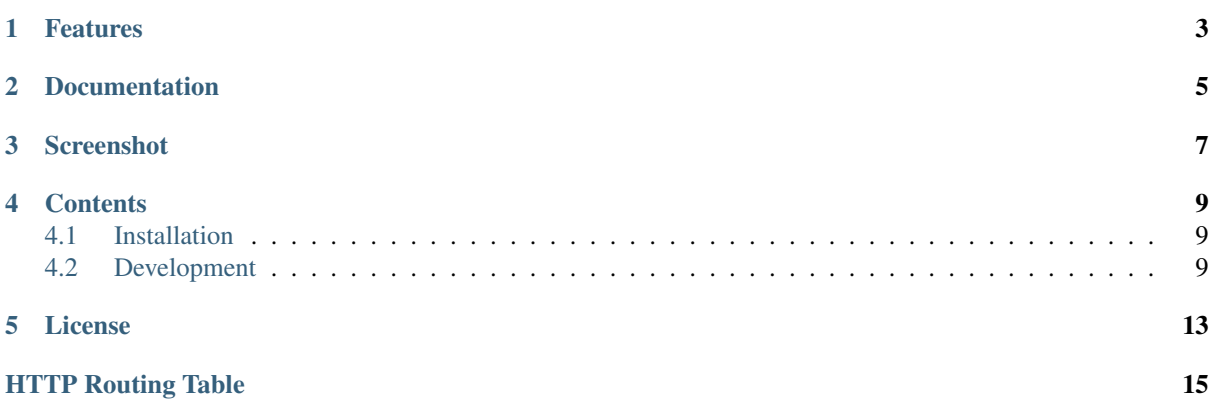

Brewmeister is a server application to organize and control [beer brewing processes.](http://en.wikipedia.org/wiki/Brewing) It provides an HTML interface for human brewers and a REST-API for machine consumption. It also works perfectly nice with its [Brewslave](https://github.com/maximweb/brewslave) minion.

# **Features**

- <span id="page-6-0"></span>• Based on Flask + MongoDB
- Simple REST API
- i18n and l10n for German and Czech
- Client- and server-side validation via JSON schemas
- Temperature control based on a state machine
- Bottle cap label generator
- Absolutely *no* security measures

**CHAPTER 2**

# **Documentation**

<span id="page-8-0"></span>Is hosted at [readthedocs.org.](http://brewmeister.readthedocs.org)

**CHAPTER 3**

# <span id="page-10-0"></span>**Screenshot**

### **Contents**

### <span id="page-12-1"></span><span id="page-12-0"></span>**4.1 Installation**

Prepare a [virtualenv](http://www.virtualenv.org/en/latest/) and install all requirements:

\$ pip install --upgrade -r requirements.txt

Setup a MongoDB instance, e.g.

\$ sudo apt-get install mongodb-server

For testing purposes you can pre-populate the database with:

\$ make init

Generate translation data base and run the debug server with:

\$ make

By default, a dummy controller is running with which you can brew a virtual beer.

#### **4.1.1 Customization**

You can edit  $brew/settings.py$  and change the following configuration options:

```
BREW_CONTROLLER_TYPE Can be either dummy or arduino.
BREW_CONTROLLER_ARDUINOLDEVICE filename of the serial connection to the Arduino device. It is is
                               /dev/ttyUSB0 by default.
BREW_CONTROLLER_DUMMY_SLOPE Temperature increase in degrees per minute of the dummy controller.
```
## <span id="page-12-2"></span>**4.2 Development**

#### **4.2.1 Contributing**

Brewmeister is free and open source software and you are encouraged to report bugs, contribute features and bug fixes as well as translating the Brewmeister into your language.

#### **Bug reports and feature requests**

All bugs and feature requests should be reported at the GitHub [issue tracker.](https://github.com/matze/brewmeister/issues)

#### **Code contributions**

Common open source practices apply to the Brewmeister development too. First of all, all code contributions are reviewed and merged through a GitHub [pull request.](https://github.com/matze/brewmeister/pull) Please base your changes on a feature branched off of master and not master itself. Name it according to your intended changes, e.g.  $fix$ -bug-123 or add-magic-hops.

Within your code, you should follow PEP8 with one exception: the line length can be up to 100 characters per line instead of 80.

#### **Translations**

The easiest way to add or improve translations is to go to the Transifex [project page](https://www.transifex.com/projects/p/brewmeister) and request a new language or start digging on the existing ones. This is the preferred way for translators, as the messages source file is uploaded when necessary.

You can also add and translate manually. First create a new language with make createpo, enter the targetted language code and edit the translation file in brew/translations/<lang>/LC\_MESSAGES/messages.po. Once finished, you can add and commit this file and issue a pull request on GitHub.

### **4.2.2 Arduino Brew Control Protocol**

The Arduino Brew Control Protocol (short ABCP) is a *simple*, *compact*, *stateless* and *command-based* wire protocol for communicating with a Brewmeister-compatible Arduino.

The following specification assumes, the *host* to be the machine that communicates with the Arduino via a serial line interface.

#### **Protocol sequence**

Communication is *always* initiated by the host using a simple call-response sequence:

- 1. Host sends command packet specifying either to *read* or to *write* data.
- 2. Host sends device packet specifying which device is addressed.
- 3. In case of a *write* command, the host sends the data.
- 4. The Arduino answers with a status code and depending on the command, optional data.

#### **Command packet**

The command packet is sent by the host and consists of one header byte

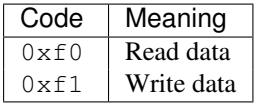

and one device byte.

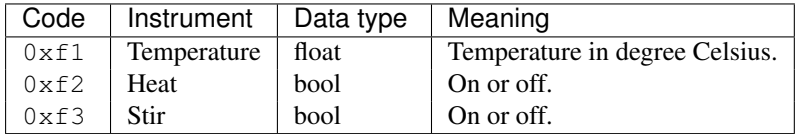

#### **Data types**

Data can – as of now – be sent and read as floats or boolean data types. A float is a four byte IEEE compliant float data type in x86-compatible little endian format. The boolean type is one byte, with 0 denoting *false* and 1 denoting *true*.

### **4.2.3 RESTful HTTP API**

#### **Recipes**

- <span id="page-14-6"></span>**POST /api/recipe** Create a new recipe. The data must be encoded as a JSON data structure according to the JSON schema stored in data/recipe.schema.json.
- <span id="page-14-8"></span>**PUT /api/recipe/**(int: *recipe\_id*) Recipe data of (*recipe\_id*).

#### **Brews**

- <span id="page-14-0"></span>**GET /api/brews** List of brew IDs.
- **GET /api/brews/**(int: *brew\_id*)**/temperature** Archived temperature data for (*brew\_id*).
- <span id="page-14-1"></span>**GET /api/brews/**(int: *brew\_id*)**/label** Return a PDF called  $qr$ . pdf containing small QR codes for bottle caps.
- <span id="page-14-3"></span>**GET /api/brews/**(int: *brew\_id*)**/temperature** Get all recorded temperatures of the specified brew.
- <span id="page-14-2"></span>**GET /api/brews/**(int: *brew\_id*)**/label/prepare** Prepare a label asynchronously.
- <span id="page-14-7"></span>**PUT /api/brews/**(int: *brew\_id*)**/note** Update notes of brew.
- <span id="page-14-4"></span>**GET /api/status** Status of the current brew.

#### **Hardware access**

- <span id="page-14-9"></span>**PUT /api/reconnect** Try to reconnect again with the set controller.
- <span id="page-14-5"></span>**GET /api/status/**(str: *device*) Get running status of device.
- <span id="page-14-10"></span>**PUT /api/start/**(str: *device*) Start the device.
- <span id="page-14-11"></span>**PUT /api/stop/**(str: *device*) Stop the device.

# **License**

<span id="page-16-0"></span>Brewmeister is created by Matthias Vogelgesang.

The favicon is an adapted beer icon from [GLYPHICONS.com,](http://glyphicons.com) released under [Creative Commons Attribution 3.0](http://creativecommons.org/licenses/by/3.0/) [Unported \(CC BY 3.0\).](http://creativecommons.org/licenses/by/3.0/)

HTTP Routing Table

### <span id="page-18-0"></span>/api

```
GET /api/brews, 11
GET /api/brews/(int:brew_id)/label, 11
GET /api/brews/(int:brew_id)/label/prepare,
       11
GET /api/brews/(int:brew_id)/temperature,
       11
GET /api/status, 11
GET /api/status/(str:device), 11
POST /api/recipe, 11
PUT /api/brews/(int:brew_id)/note, 11
PUT /api/recipe/(int:recipe_id), 11
PUT /api/reconnect, 11
PUT /api/start/(str:device), 11
PUT /api/stop/(str:device), 11
```